## aludu cisco.

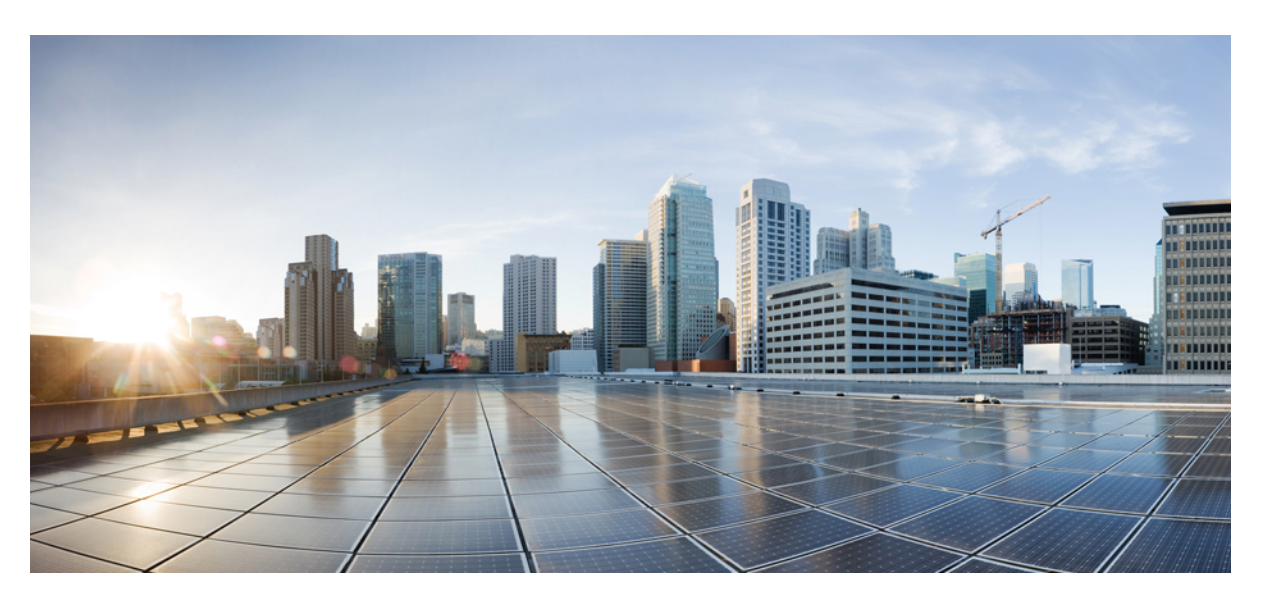

## **Telemetry Configuration Guide for Cisco NCS 4000 Series Routers, IOS XR Release 6.5.x**

**First Published:** 2021-03-30

**Last Modified:** 2022-03-16

### **Americas Headquarters**

Cisco Systems, Inc. 170 West Tasman Drive San Jose, CA 95134-1706 USA http://www.cisco.com Tel: 408 526-4000 800 553-NETS (6387) Fax: 408 527-0883

THE SPECIFICATIONS AND INFORMATION REGARDING THE PRODUCTS IN THIS MANUAL ARE SUBJECT TO CHANGE WITHOUT NOTICE. ALL STATEMENTS, INFORMATION, AND RECOMMENDATIONS IN THIS MANUAL ARE BELIEVED TO BE ACCURATE BUT ARE PRESENTED WITHOUT WARRANTY OF ANY KIND, EXPRESS OR IMPLIED. USERS MUST TAKE FULL RESPONSIBILITY FOR THEIR APPLICATION OF ANY PRODUCTS.

THE SOFTWARE LICENSE AND LIMITED WARRANTY FOR THE ACCOMPANYING PRODUCT ARE SET FORTH IN THE INFORMATION PACKET THAT SHIPPED WITH THE PRODUCT AND ARE INCORPORATED HEREIN BY THIS REFERENCE. IF YOU ARE UNABLE TO LOCATE THE SOFTWARE LICENSE OR LIMITED WARRANTY, CONTACT YOUR CISCO REPRESENTATIVE FOR A COPY.

The Cisco implementation of TCP header compression is an adaptation of a program developed by the University of California, Berkeley (UCB) as part of UCB's public domain version of the UNIX operating system. All rights reserved. Copyright © 1981, Regents of the University of California.

NOTWITHSTANDING ANY OTHER WARRANTY HEREIN, ALL DOCUMENT FILES AND SOFTWARE OF THESE SUPPLIERS ARE PROVIDED "AS IS" WITH ALL FAULTS. CISCO AND THE ABOVE-NAMED SUPPLIERS DISCLAIM ALL WARRANTIES, EXPRESSED OR IMPLIED, INCLUDING, WITHOUT LIMITATION, THOSE OF MERCHANTABILITY, FITNESS FOR A PARTICULAR PURPOSE AND NONINFRINGEMENT OR ARISING FROM A COURSE OF DEALING, USAGE, OR TRADE PRACTICE.

IN NO EVENT SHALL CISCO OR ITS SUPPLIERS BE LIABLE FOR ANY INDIRECT, SPECIAL, CONSEQUENTIAL, OR INCIDENTAL DAMAGES, INCLUDING, WITHOUT LIMITATION, LOST PROFITS OR LOSS OR DAMAGE TO DATA ARISING OUT OF THE USE OR INABILITY TO USE THIS MANUAL, EVEN IF CISCO OR ITS SUPPLIERS HAVE BEEN ADVISED OF THE POSSIBILITY OF SUCH DAMAGES.

Any Internet Protocol (IP) addresses and phone numbers used in this document are not intended to be actual addresses and phone numbers. Any examples, command display output, network topology diagrams, and other figures included in the document are shown for illustrative purposes only. Any use of actual IP addresses or phone numbers in illustrative content is unintentional and coincidental.

All printed copies and duplicate soft copies of this document are considered uncontrolled. See the current online version for the latest version.

Cisco has more than 200 offices worldwide. Addresses and phone numbers are listed on the Cisco website at www.cisco.com/go/offices.

The documentation set for this product strives to use bias-free language. For purposes of this documentation set, bias-free is defined as language that does not imply discrimination based on age, disability, gender, racial identity, ethnic identity, sexual orientation, socioeconomic status, and intersectionality. Exceptions may be present in the documentation due to language that is hardcoded in the user interfaces of the product software, language used based on standards documentation, or language that is used by a referenced third-party product.

Cisco and the Cisco logo are trademarks or registered trademarks of Cisco and/or its affiliates in the U.S. and other countries. To view a list of Cisco trademarks, go to this URL: <https://www.cisco.com/c/en/us/about/legal/trademarks.html>. Third-party trademarks mentioned are the property of their respective owners. The use of the word partner does not imply a partnership relationship between Cisco and any other company. (1721R)

© 2022 Cisco Systems, Inc. All rights reserved.

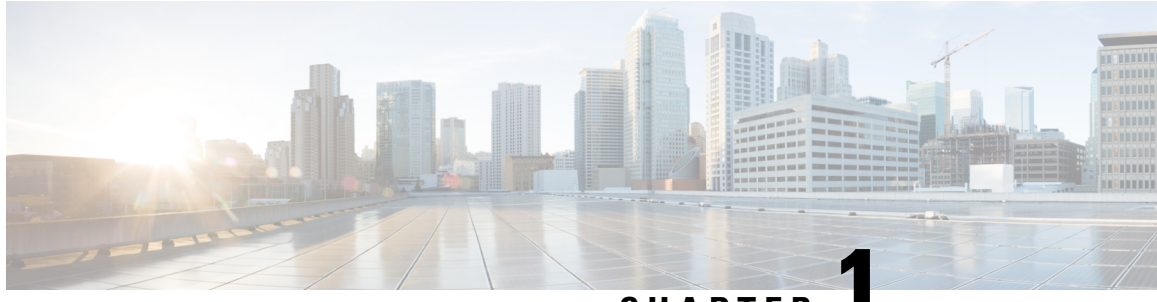

**CHAPTER 1**

## **Scale-Up Your Network Monitoring Strategy Using Telemetry**

#### **Table 1: Feature History**

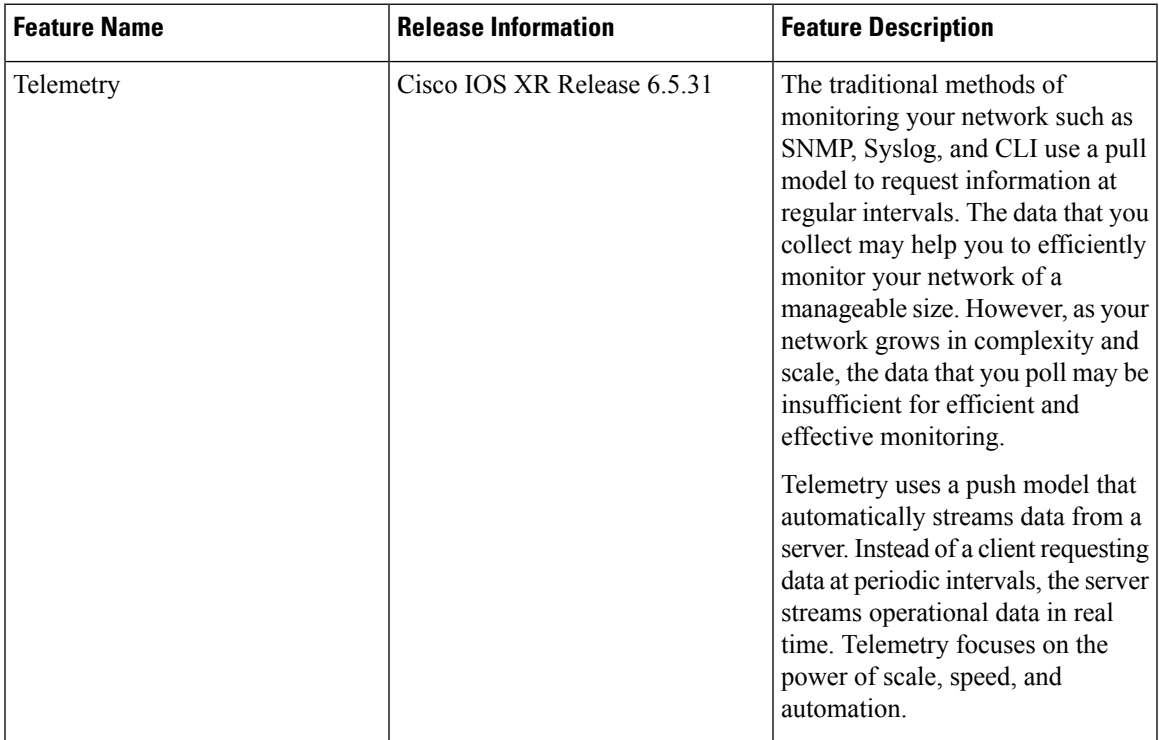

Are you monitoring your network using traditional polling methods such as SNMP, Syslog, and CLI? If yes, does the data that you extract from your network help you answer these questions?

- What percentage of the network bandwidth does the network traffic currently consume?
- Do all the links in the network run at a hundred percent utilization rate?
- If an unmanned router fails, is the network operator notified in real time about the issue and its related consequences?
- Is the CPU over- or under-utilized?
- Can the efficiency of the network be calculated based on traffic and data loss?
- What are the possible performance issues that cause traffic loss or network latency?
- How do you proactively prevent issues that may arise? Does the data support the study of network patterns in real time?

These traditional methods use a *pull* model to request information at regular intervals. The data that you collect may help you to efficiently monitor your network of a manageable size. However, as your network grows in complexity and scale, the data that you poll may be insufficient for efficient and effective monitoring. Additionally, the polling methods are resource-intensive, and network operators face information gaps in the data that they collect. With the pull model, the network device (the server) sends data only when the data collector (the client) requests it. Initiating such requests requires continual manual intervention. This manual intervention makes this model unsuitable, and limits automation and the ability to scale. It inhibits the visibility of the network and therefore provides inefficient control of the network. You need monitoring strategy that adds resiliency and stability to your network.

Telemetry does just that. Telemetry uses a *push* model that automatically streams data from a network device. Instead of a collector requesting data at periodic intervals, the network device streams operational data in real time.

Telemetry focuses on the power of scale, speed, and automation. With the power of flexibility, you can select data of interest from the routers and transmit it in a structured format to remote management stations for monitoring. Using the finer granularity and higher frequency of data available through telemetry, DevOps (development and operations) engineersin your organization can quickly locate and investigate issues assoon as they occur. They can, thus, collaborate to monitor and have better control over the network.

The following image shows the comparative benefits of streaming telemetry data using the telemetry push model over traditional pull models. The pull models create resource bottlenecks that prevent retrieving valuable operational data from the router. On the other hand, the push model is designed to remove such bottlenecks and deliver data efficiently.

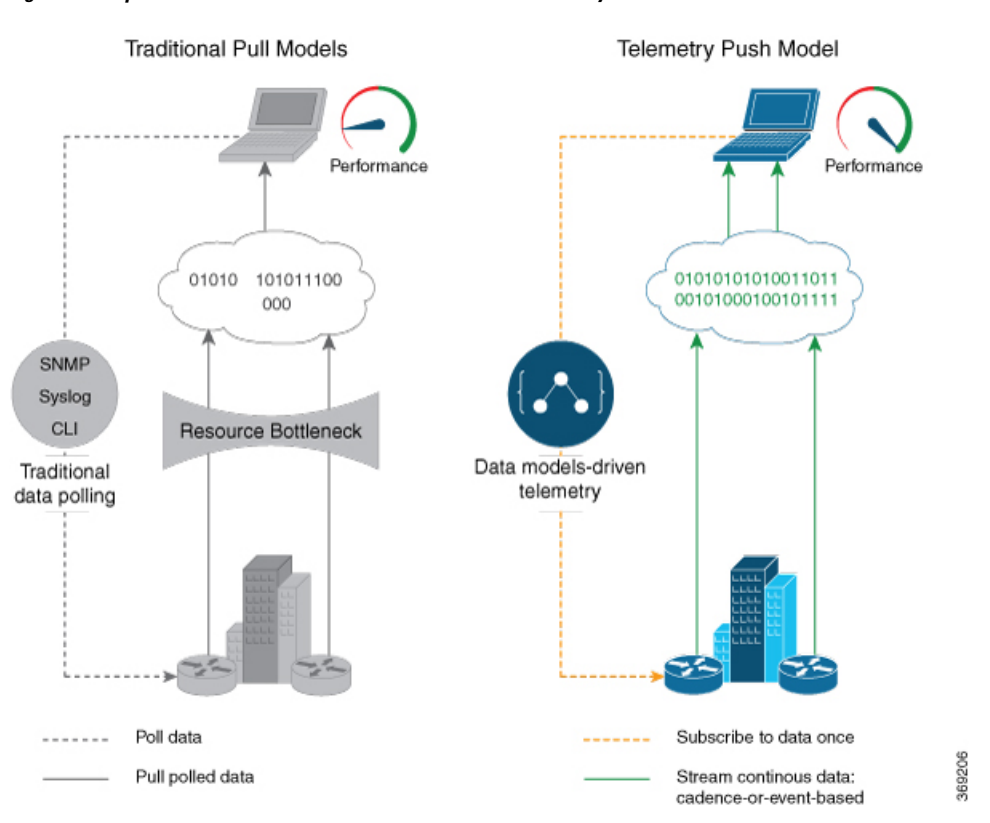

#### **Figure 1: Comparison Between Traditional Pull Models and Telemetry Push Model**

This article describes the benefits of using telemetry data and the various methods to stream meaningful data from your network device:

- Benefits of Shifting Network [Monitoring](#page-4-0) from Pull Models to Telemetry Push Model, on page 3
- Review [Mechanisms](#page-5-0) to Stream Telemetry Data from a Router to a Destination, on page 4
- Learn About the Elements that Enable [Streaming](#page-6-0) Telemetry Data, on page 5
- [Dial-Out](#page-10-0) Mode, on page 9

## <span id="page-4-0"></span>**Benefits of Shifting Network Monitoring from Pull Models to Telemetry Push Model**

Real-time telemetry data is useful in:

- **Managing network remotely:** The primary benefit of telemetry is the ability it offers you as an end user to monitor the state of a network element remotely. After the network is deployed, you cannot be physically present at the network site to find out what works, and what is cumbersome. With telemetry, those insights can be analyzed, leveraged, and acted upon from a remote location.
- **Optimizing traffic:** When link utilization and packet drops in a network are monitored at frequent intervals, it is easier to add or remove links, re-direct traffic, modify policing, and so on. With technologies like fast reroute, the network can switch to a new path and re-route faster than the traditional SNMP poll interval mechanism. Streaming telemetry data helps in providing quick response time for faster transport of traffic.
- **Preventive troubleshooting:** Network state indicators, network statistics, and critical infrastructure information are exposed to the application layer, where they are used to enhance operational performance and to reduce troubleshooting time. The finer granularity and higher frequency of data available through telemetry enables better performance monitoring and therefore, better troubleshooting.
- **Visualizing data:** Telemetry data acts as a data lake that analytics toolchains and applications use to visualize valuable insights into your network deployments.
- Monitoring and controlling distributed devices: The monitoring function is decoupled from the storage and analysis functions. This decoupling helps to reduce device dependency, while providing flexibility to transform data using [pipelines.](https://github.com/cisco/bigmuddy-network-telemetry-pipeline) These pipelines are utilities that consume telemetry data, transform it, and forward the resulting content to a downstream, typically off-the-shelf, consumer. The supported downstream consumers include Apache Kafka, Influxdata, Prometheus, and Grafana.

Streaming telemetry, thus, converts the monitoring process into a Big Data proposition that enables the rapid extraction and analysis of massive data sets to improve decision-making.

## <span id="page-5-0"></span>**Review Mechanisms to Stream Telemetry Data from a Router to a Destination**

Telemetry data can be streamed using either cadence-driven or event-driven mechanisms.

**Figure 2: Cadence-driven and Event-driven Telemetry**

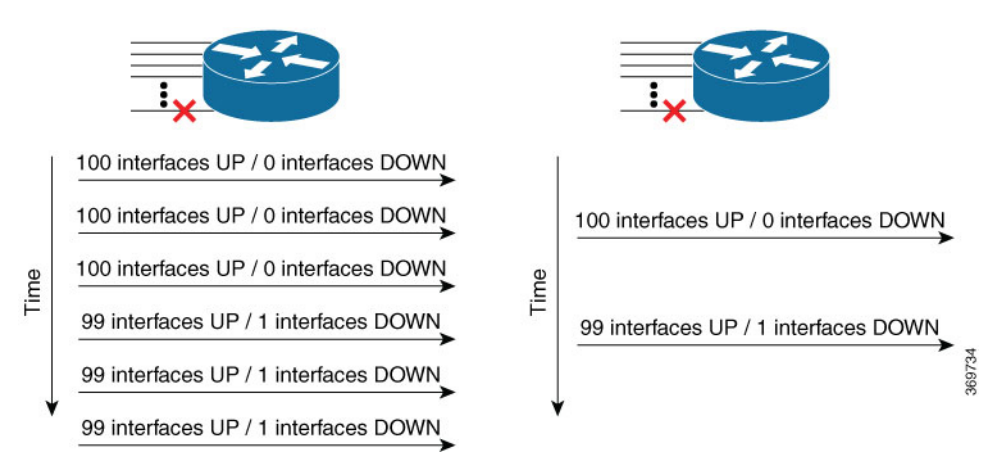

### <span id="page-5-1"></span>**Cadence-driven Telemetry**

Cadence-driven telemetry continually streams data (operational statistics and state transitions) at a configured cadence. The higher frequency of the data that is continuously streamed helps you closely identify emerging patterns in the network.

The following image shows a continuous stream of data after a configured time interval:

**Figure 3: Cadence-driven Telemetry**

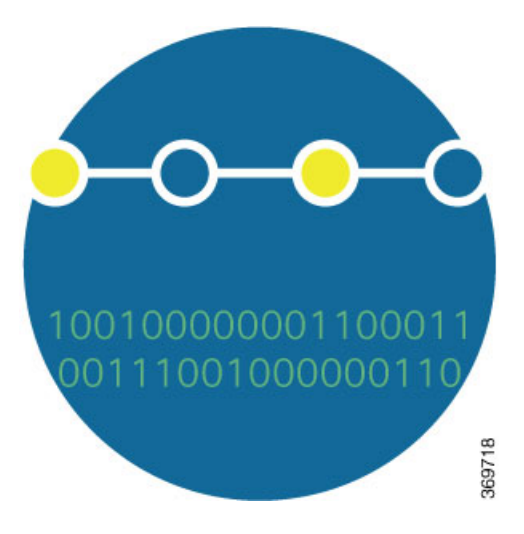

## <span id="page-6-1"></span>**Event-driven Telemetry**

Event-driven telemetry optimizes data that is collected at the receiver and streams data only when a state transition occurs and thus optimizes data that is collected at the receiver. For example, EDT streams data about interface state transitions, IP route updates, and so on.

The following image shows a stream of data after a state change:

**Figure 4: Event-driven Telemetry**

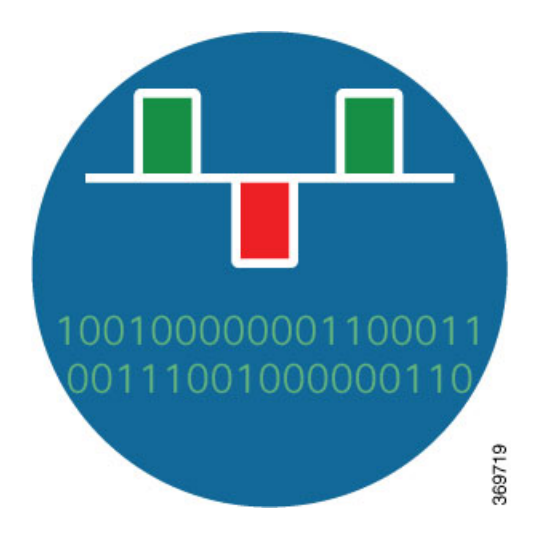

## <span id="page-6-0"></span>**Learn About the Elements that Enable Streaming Telemetry Data**

These elements are the building blocks in enabling telemetry in a network.

## <span id="page-7-0"></span>**Sensor Path**

The sensor path describes a YANG path or a subset of data definitionsin a YANG data model with a container. In a YANG model, the sensor path can be specified to end at any level in the container hierarchy.

A YANG module defines a data model through the data of the router, and the hierarchical organization and constraints on that data.

YANG defines four node types. Each node has a name. Depending on the node type, the node either defines a value or contains a set of child nodes. The nodes types for data modeling are:

- leaf node contains a single value of a specific type
- leaf-list node contains a sequence of leaf nodes
- list node contains a sequence of leaf-list entries, each of which is uniquely identified by one or more key leaves
- container node contains a grouping of related nodes that have only child nodes, which can be any of the four node types

For more information about data models, see the *Programmability Configuration Guide for Cisco NCS 4000 Series Routers*.

The following table shows few examples of sensor paths. For the complete list of supported sensor paths, see [Supported](#page-22-0) Sensor Paths, on page 21.

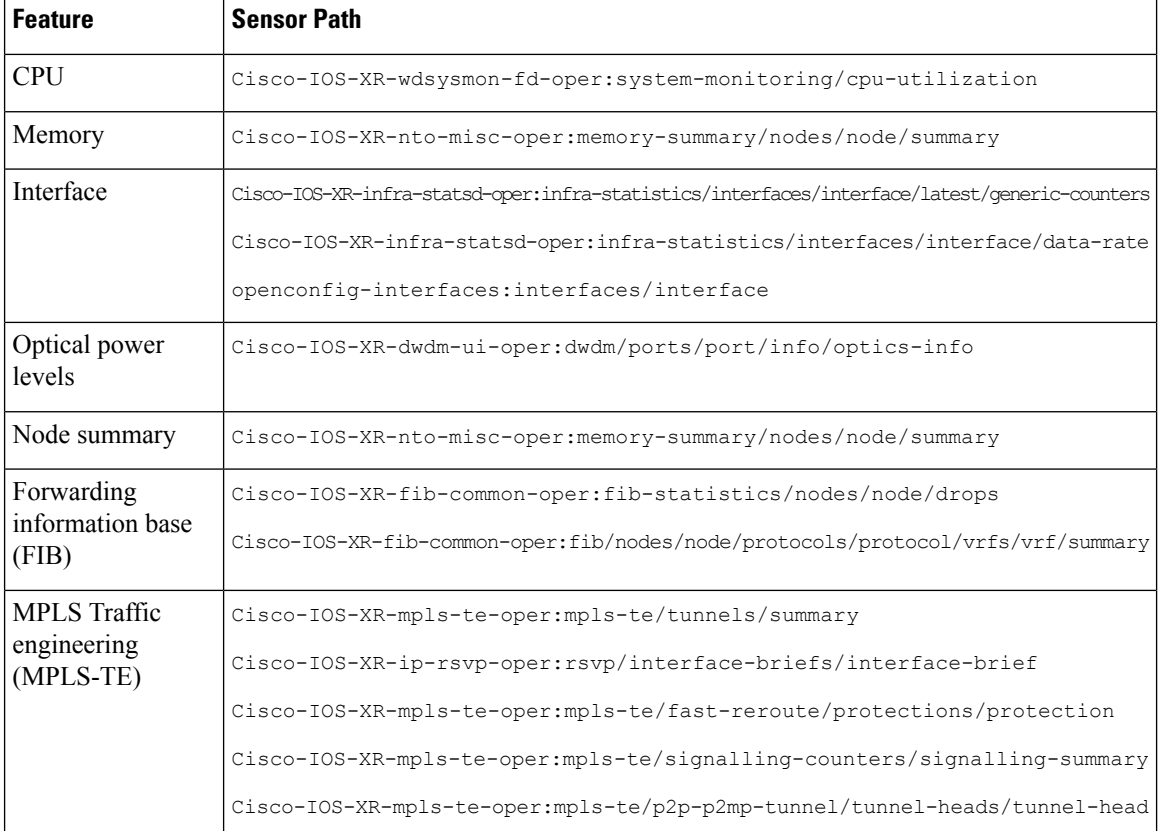

#### **Table 2: Sensor Paths**

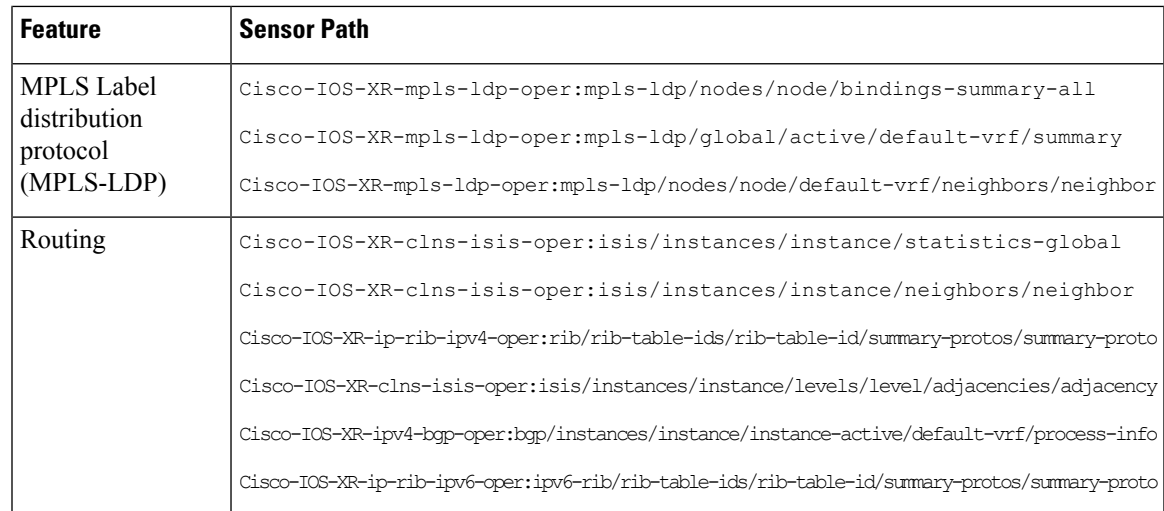

Use specific paths to avoid streaming data that you may not be interested. For example, if you want to stream information about only the summary of MPLS-TE, use sensor-path Cisco-IOS-XR-mpls-te-oper:mpls-te/autotunnel/mesh/summary instead of sensor-path Cisco-IOS-XR-mpls-te-oper:mpls-te sensor path. **Note**

The router streams telemetry data at predefined gather points in the data model even if sensor-path configuration is to an individual leaf. The gather points are collection units; collection always happens at that level for operational data.

The router supports the following sensor-path resolutions:

• Streaming data at the leaf-level or at the container-level under a gather point for cadence-based subscriptions.

If a subscritpion has multiple sensor-pathsthat resolve to the same gather point and have the same cadence and encoding, data is pushed in a single collection stream for all the leaves. For example:

```
telemetry model-driven
destination-group tftp_server
  address-family ipv4 209.165.201.1 port 1234
   encoding json
  protocol tcp
  !
!
sensor-group Group1
 sensor-path Cisco-IOS-XR-ip-rsvp-oper:rsvp/nsr/status
!
subscription sub1
  sensor-group-id Group1 sample-interval 6000
  destination-id tftp_server
!
!
```
• For event-driven subscriptions, streaming is always at the gather point in the model, even if specific leaves or leaf is configured as sensor-path. There is configuration to restrict streaming specific leaves for event-driven subscriptions. If this configuration is used, the sensor-path of the configured leaf streams data even if there is a change in one of its adjacent leaves. This indicates that even if there is no change in value of the configured leaf, data can stream out to the collector. The collector must be set to check if the leaf value changed before taking action on the streamed data.

telemetry model-driven include select-leaves-on-events

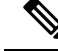

**Note**

It is not recommended to configure sensor-paths with the same gather point into different subscriptions.

An MDT-capable device, such as a router, associates the sensor path to the nearest container path in the model. The router encodes and streams the container path within a single telemetry message. A receiver receives data about all the containers and leaf nodes at and below this container path. The router streams telemetry data, for one or more sensor-paths, at the configured frequency [\(Cadence-driven](#page-5-1) Telemetry, on page 4), or when an event occurs ([Event-driven](#page-6-1) Telemetry, on page 5), to one or more collectors through subscribed sessions.

### <span id="page-9-0"></span>**Subscription**

A subscription binds one or more sensor paths and destinations.

The collector uses the subscription to receive updates about the state of data on the router. A subscription can consist of one or more sensor paths. The data for the paths that you have subscribed starts streaming until the session is terminated by the collector or the telemetry subscription configuration is removed to cancel the subscription.

## **Encoder**

Data that is streamed from a router can be encoded using one of these formats:

- **GPB encoding:** Configuring for GPB encoding requires metadata in the form of compiled .proto files. A .proto file describes the GPB message format which is used to stream data. The .proto files are available at Cisco Network [Telemetry](https://github.com/CiscoDevNet/bigmuddy-network-telemetry-proto/tree/final/proto_archive) Proto in Github.
- **Self-describing GPB encoding:** Data streamed for each sensor path is in a self-describing and ASCII text format. A single .proto file, telemetry.proto, is used by the collector to decode any sensor path data. Self-describing GPB encoding is easier to manage because it needs single .proto file to decode any sensor path data, even though the message size is large.
- **JSON encoding:** Data is streamed in strings of keys and its values in a human-readable format.

### **Transport**

In the telemetry push model, the router streams telemetry data using a transport protocol. The generated data is encapsulated into the desired format using encoders.

Model-Driven Telemetry (MDT) data is streamed through Transmission Control Protocol (TCP) that is used only for dial-out mode.

## <span id="page-10-0"></span>**Dial-Out Mode**

In a *dial-out* mode, the router dials out to the receiver to establish a subscription-based telemetry session. Because the router initiates the connection, there is no need to manage the ports for inbound traffic. In this default mode of operation, the protocol you use to establish a session is TCP. A simple protocol requires only accessibility to the socket on the collector. A secure protocol, additionally, offers security capabilities to authenticate and encrypt the session. You can, therefore, secure your collector, and establish a much advanced method of communication with the router. If the connection between the router and the destination is lost, the router re-establishes the connection with the destination and continues to push data again. However, data transmitted during the time of reconnection is lost.

To explore the dial-out mode, and to create a dial-out session, see Establish a Model-Driven Telemetry Session from a Router to a [Collector,](#page-12-0) on page 11.

 $\mathbf I$ 

<span id="page-12-0"></span>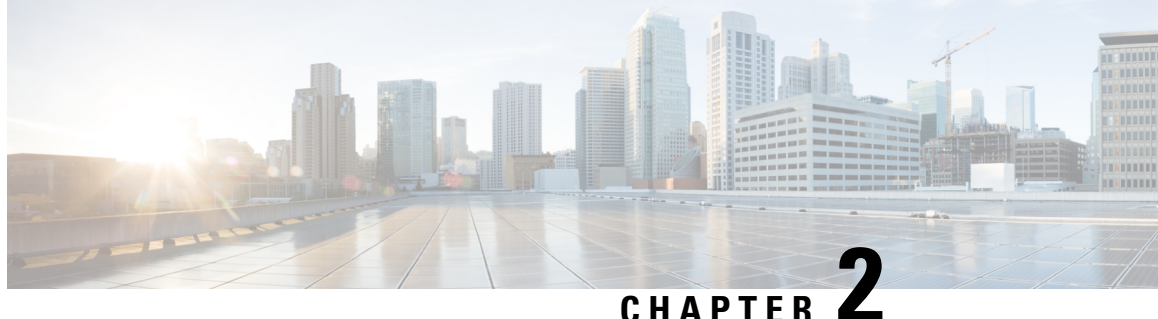

## **Establish a Model-Driven Telemetry Session from a Router to a Collector**

Streaming telemetry is a new paradigm in monitoring the health of a network. It provides a mechanism to efficiently stream configuration and operational data of interest from Cisco IOS XR routers. This streamed data is transmitted in a structured format to remote management stations for monitoring and troubleshooting purposes.

With telemetry data, you create a data lake. Analyzing this data, you proactively monitor your network, monitor utilization of CPU and memory, identify patterns, troubleshoot your network in a predictive manner, and devise strategies to create a resilient network using automation.

Telemetry works on a [Subscription,](#page-9-0) on page 8 model where you subscribe to the data of interest in the form of [Sensor](#page-7-0) Path, on page 6. The sensor paths describe native Cisco data models. You can access the [Native](https://github.com/YangModels/yang/tree/master/vendor/cisco/xr) data models for telemetry from Github, a software development platform that provides hosting services for version control. You choose who initiates the subscription by establishing a telemetry session between the router and the receiver. The session is established using a [Dial-Out](#page-10-0) Mode, on page 9.

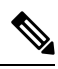

**Note** Watch this [video](https://video.cisco.com/detail/video/5849144454001/model-driven-telemetry?autoStart=true&q=telemetry) to discover the power of real-time network management using model-driven telemetry.

This article describes the dial-out mode where the router dials out to the receiver to establish a telemetry session. In this mode, destinations and sensor-paths are configured and bound together into one or more subscriptions. The router continually attempts to establish a session with each destination in the subscription, and streams data to the receiver. The dial-out mode of subscriptions is persistent. Even when a session terminates, the router continually attempts to re-establish a new session with the receiver at regular intervals.

The following image shows a high-level overview of the dial-out mode:

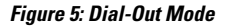

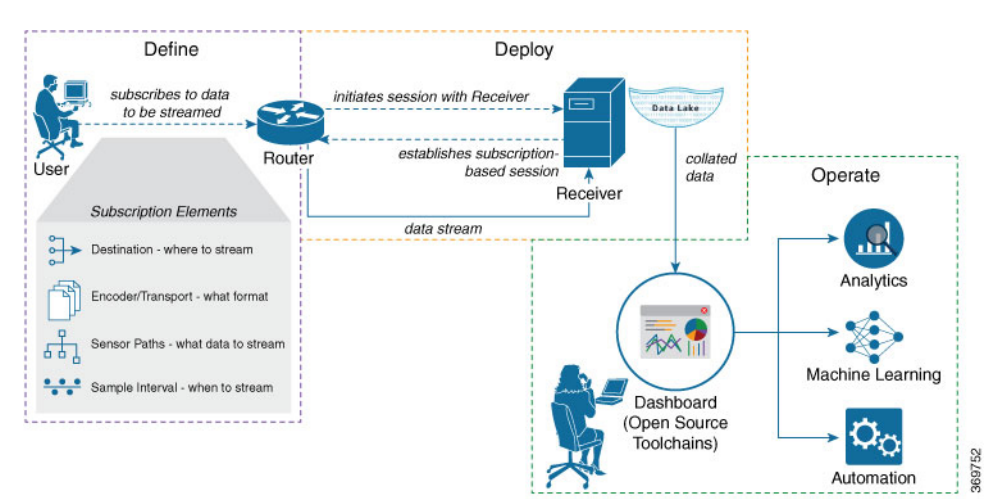

This article describes, with a use case that illustrates the monitoring of CPU utilization, how streaming telemetry data helps you gain better visibility of your network, and make informed decisions to stabilize your network.

• Monitor CPU Utilization Using Telemetry Data to Plan Network [Infrastructure,](#page-13-0) on page 12

## <span id="page-13-0"></span>**Monitor CPU Utilization Using Telemetry Data to Plan Network Infrastructure**

The use case illustrates how, with the [Dial-Out](#page-10-0) Mode, on page 9, you can use telemetry data to proactively monitor CPU utilization. Monitoring CPU utilization ensures efficient storage capabilities in your network. This use case describes the tools used in the open-sourced collection stack to store and analyse telemetry data.

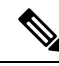

Watch this [video](https://video.cisco.com/detail/video/5849143269001/configure-model-driven-telemetry?autoStart=true&q=telemetry) to see how you configure model-driven telemetry to take advantage of data models, open source collectors, encodings and integrate into monitoring tools. **Note**

Telemetry involves the following workflow:

- **Define:** You define a subscription to stream data from the router to the receiver. To define a subscription, you create a destination-group and a sensor-group.
- **Deploy:** The router establishes a subscription-based telemetry session and streams data to the receiver. You verify subscription deployment on the router.
- **Operate:** You consume and analyse telemetry data using open-source tools, and take necessary actions based on the analysis.

#### **Before you begin**

Make sure you have L3 connectivity between the router and the receiver.

### **Define a Subscription to Stream Data from Router to Receiver**

Create a subscription to define the data of interest to be streamed from the router to the destination.

**Step 1** Create one or more destinations to collect telemetry data from a router. Define a destination-group to contain the details about the destinations. Include the destination address (ipv4 or ipv6), or FQDN, port, transport, and encoding format in the destination-group.

#### **Example:**

#### **Create a destination-group using data model**

This example uses the native data model Cisco-IOS-XR-um-telemetry-model-driven-cfg.yang.

```
<rpc xmlns="urn:ietf:params:xml:ns:netconf:base:1.0" message-id="101">
  <get-config>
    <source>
      <candidate/>
    </source>
    <filter>
      <telemetry-model-driven
xmlns="http://cisco.com/ns/yang/Cisco-IOS-XR-um-telemetry-model-driven-cfg">
        <destination-groups>
          <destination-group>
            <destination-id>CPU-Health</destination-id>
            <ipv4-destinations>
              <ipv4-destination>
                <ipv4-address>209.165.201.1</ipv4-address>
                <destination-port>4321</destination-port>
                <encoding>json</encoding>
                <protocol>
                  <protocol>tcp</protocol>
                </protocol>
              </ipv4-destination>
            </ipv4-destinations>
          </destination-group>
        </destination-groups>
      </telemetry-model-driven>
    </filter>
  </get-config>
```
#### $\langle$  rpc>

#### **Create a destination group using CLI**

```
RP/0/RP1:SIT#configure
Sun Sep 6 19:32:59.258 IST
RP/0/RP1:SIT(config)#telemetry model-driven
RP/0/RP1:SIT(config-model-driven)#des
describe destination-group
RP/0/RP1:SIT(config-model-driven)#destination-group CPU-Health
RP/0/RP1:SIT(config-model-driven-dest)#address-family ipv4 209.165.201.1 port 4321
RP/0/RP1:SIT(config-model-driven-dest-addr)#en
encoding end
RP/0/RP1:SIT(config-model-driven-dest-addr)#encoding json
RP/0/RP1:SIT(config-model-driven-dest-addr)#protocol tcp
RP/0/RP1:SIT(config-model-driven-dest-addr)#commit
Sun Sep 6 19:34:08.748 IST
RP/0/RP1:SIT(config-model-driven-dest-addr)#end
```
#### where -

- CPU-Health is the name of the destination-group
- 209.165.201.1 is the IP address of the destination where data is to be streamed
	- To avoid hard-coding IP address, the router can chose any of the configured ipv4 or ipv6 address using domain name service. If an established connections fails, the router connects to another resolved IP address, and streams data to that IP address. **Note**
- 4321 is the port number of the destination
- json is the format in which data is encoded and streamed to the destination
- tcp is the protocol through which data is transported to the destination.

The destination for dial-out configuration supports IP address (Ipv4 or IPv6), and fully qualified domain name (FQDN) using domain name services (DNS). To use FQDN, you must assign IP address to the domain name.The domain name is limited to 128 characters. If DNS lookup fails for the provided domain name, the internal timer is activated for 30 sec. With this, the connectivity is continually tried every 30 sec until the domain named is looked-up successfully. DNS provides an address list depending on the address-family being requested. For example, on the router, the IP address for domain name is set using the following commands for ipv4 and ipv6 respectively:

```
domain ipv4 host abcd 172.x.x.1 172.x.x.2
domain ipv6 host abcd fd00:xx:xx:xx:1::1 fd00:xx:xx:xx:1::3
```
**Step 2** Specify the subset of the data that you want to stream from the router using sensor paths. The [Sensor](#page-7-0) Path, on page 6 represents the path in the hierarchy of a YANG data model. Create a sensor-group to contain the sensor paths.

#### **Example:**

#### **Create a sensor-group for CPU utilization using data model**

```
<rpc xmlns="urn:ietf:params:xml:ns:netconf:base:1.0" message-id="101">
  <edit-config>
    <target>
      <candidate/>
    </target>
    <config>
      <telemetry-model-driven
xmlns="http://cisco.com/ns/yang/Cisco-IOS-XR-um-telemetry-model-driven-cfg">
        <sensor-groups>
          <sensor-group>
            <sensor-group-identifier>CPU-MONITORING</sensor-group-identifier>
            <sensor-paths>
              <sensor-path>
<telemetry-sensor-path>Cisco-IOS-XR-wdsysmon-fd-oper:system-monitoring</telemetry-sensor-path>
             </sensor-path>
            </sensor-paths>
          </sensor-group>
        </sensor-groups>
      </telemetry-model-driven>
    </config>
  </edit-config>
```

```
\langle / rpc
```
#### **Create a sensor-group for CPU utilization using CLI**

```
RP/0/RP1:SIT#configure
Sun Sep 6 19:37:17.898 IST
RP/0/RP1:SIT(config)#telemetry model-driven
RP/0/RP1:SIT(config-model-driven)#sensor-group CPU-MONITORING
```
RP/0/RP1:SIT(config-model-driven-snsr-grp)#sensor-path Cisco-IOS-XR-wdsysmon-fd-oper:system-monitoring RP/0/RP1:SIT(config-model-driven-snsr-grp)#commit Sun Sep 6 19:38:01.372 IST RP/0/RP1:SIT(config-model-driven-snsr-grp)#end

#### where -

- CPU-MONITORING is the name of the sensor-group
- Cisco-IOS-XR-wdsysmon-fd-oper:system-monitoring is the sensor path from where data is streamed.
- **Step 3** Subscribe to telemetry data that is streamed from a router. A [Subscription,](#page-9-0) on page 8 binds the destination-group with the sensor-group and sets the streaming method. The streaming method can be [Cadence-driven](#page-5-1) Telemetry, on page 4 or [Event-driven](#page-6-1) Telemetry, on page 5.

#### **Example:**

The configuration for event-driven telemetry is similar to cadence-driven telemetry, with only the sample interval as the differentiator. Configuring the sample interval value to 0, zero, sets the subscription for event-driven telemetry, while configuring the interval to any non-zero value sets the subscription for cadence-driven telemetry. **Note**

#### **Create a subscription using data model**

```
<rpc xmlns="urn:ietf:params:xml:ns:netconf:base:1.0" message-id="101">
  <edit-config>
    <target>
      <candidate/>
    </target>
    <config>
      <telemetry-model-driven
xmlns="http://cisco.com/ns/yang/Cisco-IOS-XR-um-telemetry-model-driven-cfg">
        <subscriptions>
          <subscription>
            <subscription-identifier>CPU-Utilization</subscription-identifier>
            <sensor-profiles>
              <sensor-profile>
                <sensorgroupid>CPU-MONITORING</sensorgroupid>
                <sample-interval>6000</sample-interval>
              </sensor-profile>
            </sensor-profiles>
            <destination-profiles>
              <destination-profile>
                <destination-id>CPU-Health</destination-id>
              </destination-profile>
            </destination-profiles>
          </subscription>
        </subscriptions>
      </telemetry-model-driven>
    </config>
  </edit-config>
\langle/rpc\rangle
```
#### **Create a subscription using CLI**

```
RP/0/RP1:SIT#configure
Sun Sep 6 19:39:17.564 IST
RP/0/RP1:SIT(config)#telemetry model-driven
RP/0/RP1:SIT(config-model-driven)#subscription CPU-Utilization
RP/0/RP1:SIT(config-model-driven-subs)#sensor-group-id CPU-MONITORING sample-interval 6000
RP/0/RP1:SIT(config-model-driven-subs)#des
describe destination-id
```

```
RP/0/RP1:SIT(config-model-driven-subs)#destination-id CPU-Health
RP/0/RP1:SIT(config-model-driven-subs)#commit
Sun Sep 6 19:40:31.221 IST
RP/0/RP1:SIT(config-model-driven-subs)#end
```
where -

- CPU-Utilization is the name of the subscription
- CPU-MONITORING is the name of the sensor-group
- CPU-Health is the name of the destination-group
- 6000 is the sample interval in milliseconds. The sample interval is the time interval between two streams of data.

## **Verify Deployment of the Subscription**

The router dials out to the receiver to establish a session with each destination in the subscription. After the session is established, the router streams data to the receiver to create a data lake.

You can verify the deployment of the subscription on the router.

**Step 1** View the model-driven telemetry configuration on the router.

### **Example:**

```
Router#show running-config telemetry model-driven
Sun Sep 6 19:46:25.869 IST
telemetry model-driven
destination-group CPU-Health
 address-family ipv4 209.165.201.1 port 4321
  encoding json
  protocol tcp
  !
!
sensor-group CPU-MONITORING
 sensor-path Cisco-IOS-XR-wdsysmon-fd-oper:system-monitoring
!
subscription CPU-Utilization
 sensor-group-id CPU-MONITORING sample-interval 6000
 destination-id CPU-Health
!
!
```
**Step 2** Verify the state of the subscription. An Active state indicates that the router is ready to stream data to the receiver based on the subscription.

#### **Example:**

```
Router# show telemetry model-driven subscription CPU-Utilization
Sun Sep 6 19:44:07.659 IST
Subscription: CPU-Utilization
-------------
 State: NA
 Sensor groups:
 Id: CPU-MONITORING
   Sample Interval: 6000 ms
   Sensor Path: Cisco-IOS-XR-wdsysmon-fd-oper:system-monitoring
```
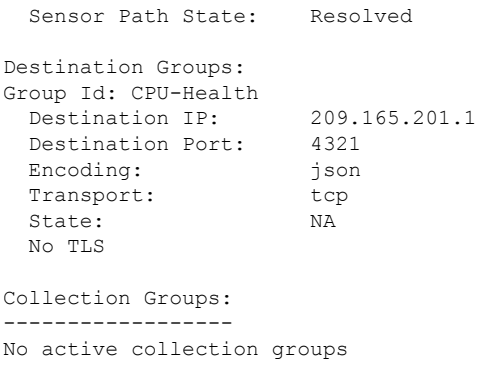

The router streams data to the receiver using the subscription-based telemetry session and creates a data lake in the receiver.

### **Operate on Telemetry Data for In-depth Analysis of the Network**

You can start consuming and analyzing telemetry data from the data lake using an open-sourced collection stack. This use case uses the following tools from the collection stack:

- Pipeline is a lightweight tool used to collect data. You can download Network [Telemetry](https://github.com/cisco/bigmuddy-network-telemetry-pipeline) Pipeline from Github. You define how you want the collector to interact with routers and where you want to send the processed data using pipeline.conf file.
- Telegraph (plugin-driven server agent) and InfluxDB (a time series database (TSDB)) stores telemetry data, which is retrieved by visualization tools. You can download [InfluxDB](https://github.com/influxdata/influxdb) from Github. You define what data you want to include into your TSDB using the metrics.json file.
- [Grafana](https://grafana.com/) is a visualization tool that displays graphs and counters for data streamed from the router.

In summary, Pipeline accepts TCP telemetry stream, converts data and pushes data to the InfluxDB database. Grafana uses the data from InfluxDB database to build dashboards and graphs. Pipeline and InfluxDB may run on the same server or on different servers.

Consider that the router isstreaming data of approximately 350 counters every 5 seconds, and Telegraf requests information from the Pipeline at 1 second intervals. The CPU usage is analysed in three stages using:

- a single router to get initial values
- two routers to find the difference in values and understand the pattern
- five routers to arrive at a proof-based conclusion

This helps you make informed business decisions about deploying the infrastructure; in this case, the CPU.

- **Step 1** Start Pipeline, and enter your router credentials.
	- The IP address and port that you specify in the destination-group must match the IP address and port on which Pipeline is listening. **Note**

#### **Example:**

```
$ bin/pipeline -config pipeline.conf
```

```
Startup pipeline
Load config from [pipeline.conf], logging in [pipeline.log]
CRYPT Client [mymdtrouter], [http://172.0.0.0:5432]
Enter username: <username>
Enter password: <password>
Wait for \textdegreeC to shutdown
```
**Step 2** In the Telegraph configuration file, add the following values to read the metrics about CPU usage.

**Example:**

```
[[inputs.cpu]]
 ## Whether to report per-cpu stats or not
 percpu = true
 ## Whether to report total system cpu stats or not
 totalcpu = true
 ## If true, collect raw CPU time metrics.
 collect cpu time = false
 ## If true, compute and report the sum of all non-idle CPU states.
 report_active = false
```
**Step 3** Use Grafana to create a dashboard and visualize data about CPU usage.

#### **One router**

The router pushes the counters every five seconds.

All CPU cores are loaded equally, and there are spikes up to approximately 10 or 11 percent.

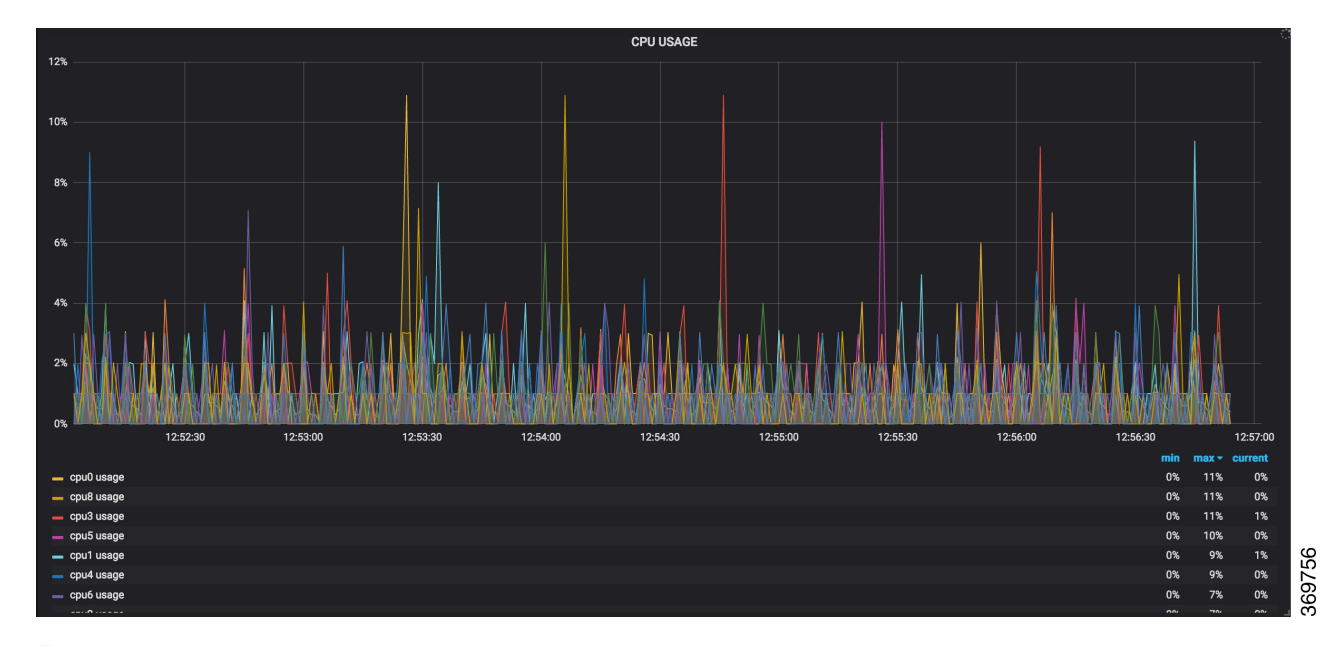

#### **Figure 6: CPU Usage Graph with <sup>a</sup> Single Router**

**Two routers**

The second router is added at 14:00 in the timeline, and shows an increase in the spikesto around 25 percent with midpoint value at 15 percent.

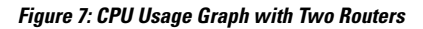

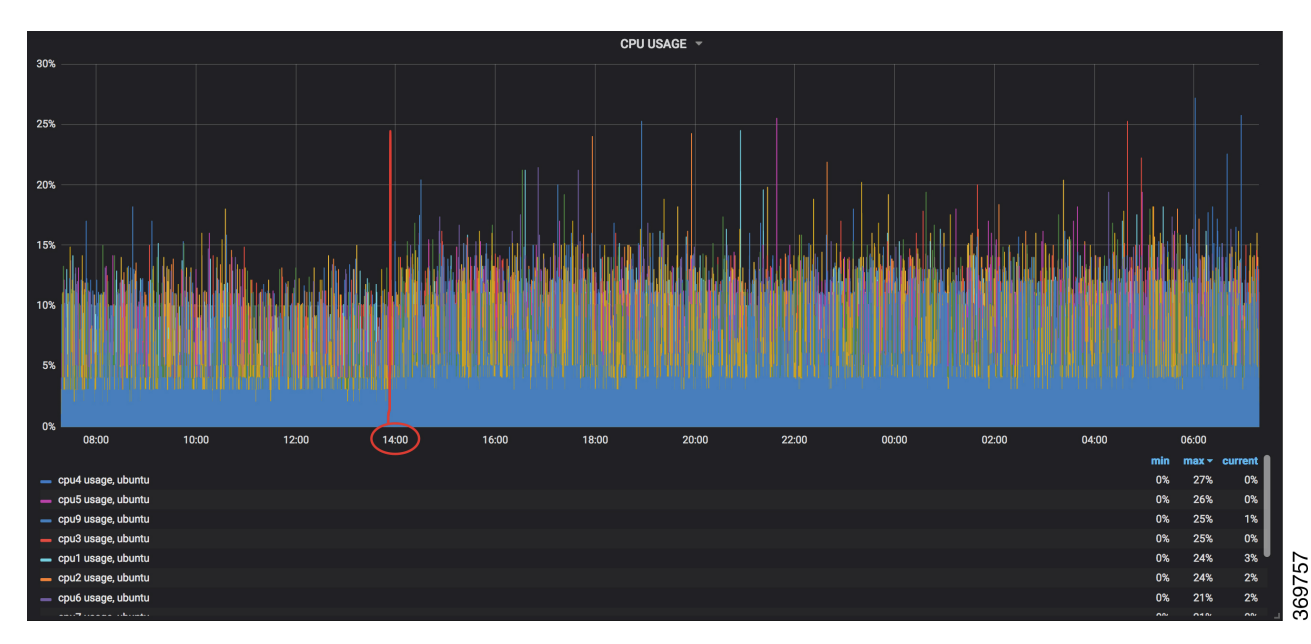

#### **Five routers**

**CPU USAGE** 15% 40% .<br>ንፍቁ  $\ddot{\phantom{0}}$ 59 12:00 14:00 16:00 18:00 20:00 22:00 00:00 02:00  $\overline{04:00}$ 06:00 08:00 min 39% 0%  $c<sub>Du</sub>$ 0%<br>0%<br>0%<br>0%  $1\%$ <br> $4\%$ <br> $2\%$ 39% 39% cnu2 usane 。<br>37% 0% 36% ag 33% 0% 33% 3% cou4 us

With five routers, the spikes peak upto approximtely 40 percent with midpoint in the range of 22 to 25 percent.

**Figure 8: CPU Usage Graph with Five Routers**

In conclusion, telemetry data shows that the processes are balanced almost equally across the CPU cores. There is no linear increase on a subset of cores. This analysis helps in planning the CPU utilization based on the number of counters that you stream.

369755

I

<span id="page-22-0"></span>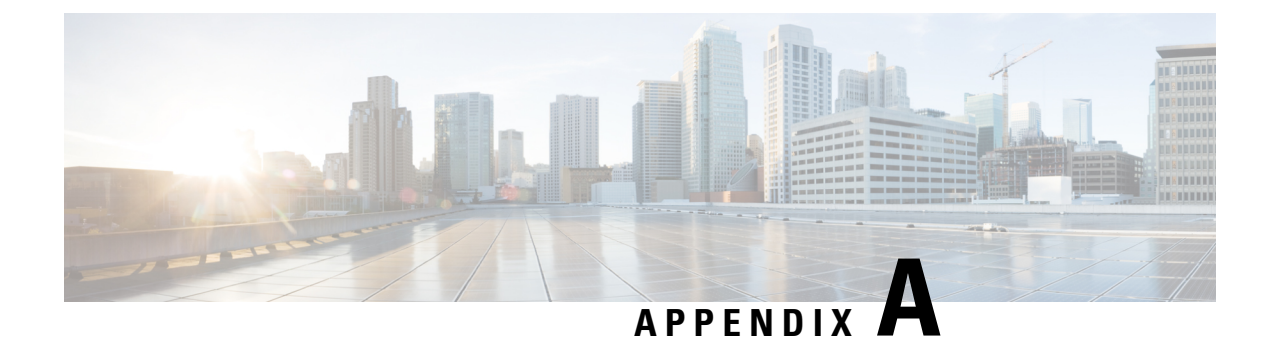

# **Supported Sensor Paths**

The complete list of supported sensor paths are listed below.

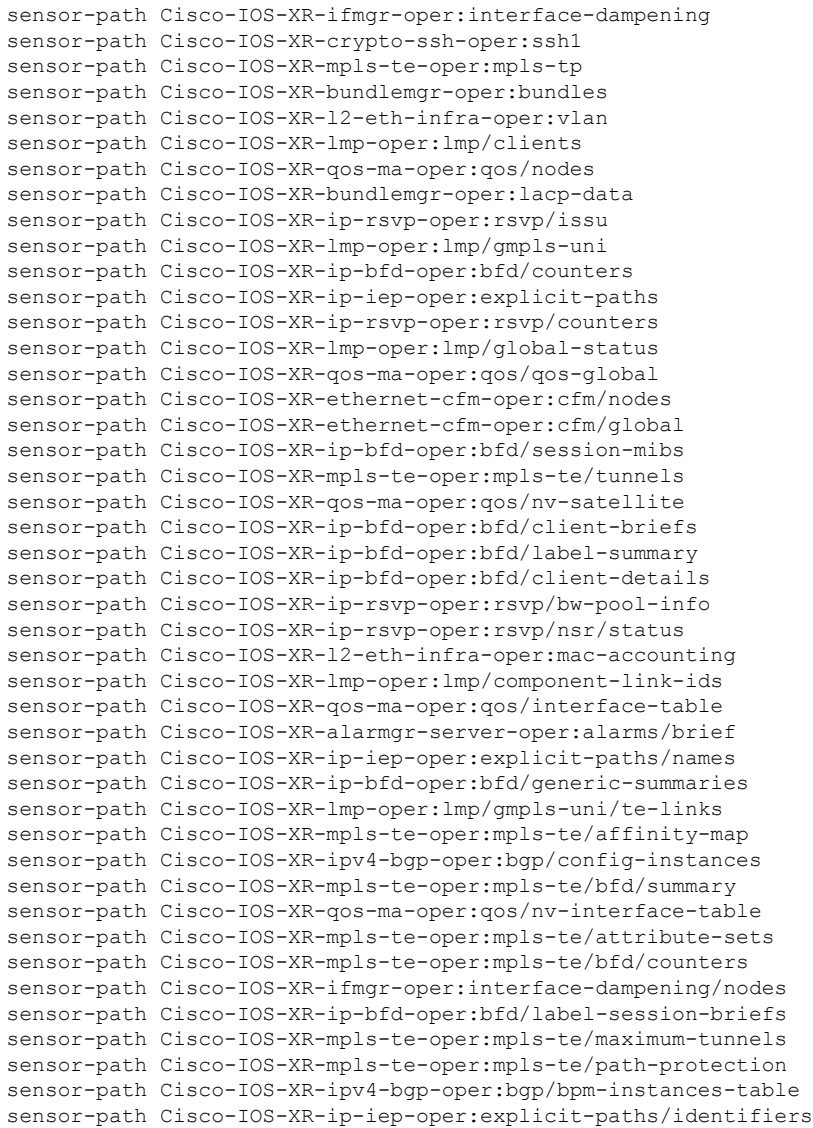

sensor-path Cisco-IOS-XR-l2-eth-infra-oper:ethernet-encapsulation sensor-path Cisco-IOS-XR-ip-iep-oper:explicit-paths/names/name sensor-path Cisco-IOS-XR-ip-rsvp-oper:rsvp/global-neighbor-briefs sensor-path Cisco-IOS-XR-infra-policymgr-oper:policy-manager/nodes sensor-path Cisco-IOS-XR-l2vpn-oper:l2vpnv2/active/xconnect-brief sensor-path Cisco-IOS-XR-bundlemgr-oper:bundle-information/system-id sensor-path Cisco-IOS-XR-bundlemgr-oper:lacp-bundles/bundles/bundle sensor-path Cisco-IOS-XR-ip-rsvp-oper:rsvp/interface-neighbor-details sensor-path Cisco-IOS-XR-policy-repository-oper:routing-policy/limits sensor-path Cisco-IOS-XR-alarmgr-server-oper:alarms/brief/brief-system sensor-path Cisco-IOS-XR-alarmgr-server-oper:alarms/detail/detail-card sensor-path Cisco-IOS-XR-bundlemgr-oper:bundle-information/bundle-briefs sensor-path Cisco-IOS-XR-controller-odu-oper:odu/controllers/controller sensor-path Cisco-IOS-XR-controller-otu-oper:otu/controllers/controller sensor-path Cisco-IOS-XR-alarmgr-server-oper:alarms/detail/detail-system sensor-path Cisco-IOS-XR-mpls-te-oper:mpls-te/soft-preemption/statistics sensor-path Cisco-IOS-XR-clns-isis-oper:isis/instances/instance/neighbors sensor-path Cisco-IOS-XR-infra-policymgr-oper:policy-manager/global/summary sensor-path Cisco-IOS-XR-ifmgr-oper:interface-dampening/interfaces/interface sensor-path Cisco-IOS-XR-mpls-te-oper:mpls-te/next-hop-routes/next-hop-route sensor-path Cisco-IOS-XR-infra-policymgr-oper:policy-manager/global/class-map sensor-path Cisco-IOS-XR-infra-policymgr-oper:policy-manager/global/policy-map sensor-path Cisco-IOS-XR-ipv4-io-oper:ipv4-network/nodes/node/interface-data sensor-path Cisco-IOS-XR-mpls-ldp-oper:mpls-ldp/global/active/default-vrf/issu sensor-path Cisco-IOS-XR-mpls-te-oper:mpls-te/nsr/status/sync-status-information sensor-path Cisco-IOS-XR-ipv4-ospf-oper:ospf/processes/process/vrfs/vrf/areas sensor-path Cisco-IOS-XR-controller-optics-oper:optics-oper/optics-ports/optics-port sensor-path Cisco-IOS-XR-mpls-ldp-oper:mpls-ldp/global/active/default-vrf/summary sensor-path Cisco-IOS-XR-ipv4-ospf-oper:ospf/processes/process/default-vrf/mpls-te sensor-path Cisco-IOS-XR-mpls-ldp-oper:mpls-ldp/global/active/forwarding-summary-all sensor-path Cisco-IOS-XR-policy-repository-oper:routing-policy/policies/route-policies sensor-path Cisco-IOS-XR-ipv4-ospf-oper:ospf/processes/process/default-vrf/statistics sensor-path Cisco-IOS-XR-infra-policymgr-oper:policy-manager/global/target-policy-map-types

sensor-path Cisco-IOS-XR-infra-policymgr-oper:policy-manager/global/policy-map-applied-types

sensor-path Cisco-IOS-XR-ipv4-bgp-oper:bgp/instances/instance/instance-active/attributes sensor-path Cisco-IOS-XR-ipv4-bgp-oper:bgp/instances/instance/instance-active/rt-entries sensor-path Cisco-IOS-XR-ipv4-bgp-oper:bgp/instances/instance/instance-active/rpki-routes

sensor-path Cisco-IOS-XR-ipv4-bgp-oper:bgp/instances/instance/instance-standby/attributes sensor-path Cisco-IOS-XR-ipv4-bgp-oper:bgp/instances/instance/instance-standby/rt-entries sensor-path Cisco-IOS-XR-ipv4-bgp-oper:bgp/instances/instance/instance-active/rpki-summary sensor-path Cisco-IOS-XR-ipv4-bgp-oper:bgp/instances/instance/instance-standby/rpki-routes sensor-path Cisco-IOS-XR-ipv4-bgp-oper:bgp/instances/instance/instance-active/label-entries sensor-path Cisco-IOS-XR-ipv4-bgp-oper:bgp/instances/instance/instance-active/label-summary sensor-path Cisco-IOS-XR-ipv4-bgp-oper:bgp/instances/instance/instance-standby/rpki-summary sensor-path Cisco-IOS-XR-ipv4-ospf-oper:ospf/processes/process/default-vrf/flood-list-table

sensor-path

Cisco-IOS-XR-mpls-te-oper:mpls-te/attribute-sets/attribute-set/attribute-set-union sensor-path Cisco-IOS-XR-ipv4-bgp-oper:bgp/instances/instance/instance-active/vrfs/vrf/bmp

sensor-path

```
Cisco-IOS-XR-ipv4-bgp-oper:bgp/instances/instance/instance-active/default-vrf/bmp
  sensor-path
```
Cisco-IOS-XR-ipv4-bgp-oper:bgp/instances/instance/instance-active/label-rpf-entries

sensor-path

sensor-path

sensor-path

sensor-path

sensor-path

sensor-path

sensor-path

sensor-path

sensor-path

Cisco-IOS-XR-mpls-ldp-oper:mpls-ldp/global/active/default-vrf/capabilities/capability sensor-path Cisco-IOS-XR-ipv4-bgp-oper:bgp/instances/instance/instance-active/default-vrf/sessions sensor-path Cisco-IOS-XR-ipv4-bgp-oper:bgp/instances/instance/instance-active/vrfs/vrf/neighbors sensor-path Cisco-IOS-XR-ipv4-bgp-oper:bgp/instances/instance/instance-standby/default-vrf/postits sensor-path Cisco-IOS-XR-ipv4-bgp-oper:bgp/instances/instance/instance-standby/vrfs/vrf/sessions sensor-path Cisco-IOS-XR-ipv4-bgp-oper:bgp/instances/instance/instance-active/attribute-filter-groups sensor-path Cisco-IOS-XR-ipv4-bgp-oper:bgp/instances/instance/instance-active/default-vrf/neighbors sensor-path Cisco-IOS-XR-ipv4-bgp-oper:bgp/instances/instance/instance-standby/default-vrf/sessions sensor-path

Cisco-IOS-XR-ipv4-bgp-oper:bgp/instances/instance/instance-standby/vrfs/vrf/neighbors sensor-path

Cisco-IOS-XR-ipv4-bgp-oper:bgp/instances/instance/instance-standby/rpki-server-list

Cisco-IOS-XR-ipv4-bgp-oper:bgp/instances/instance/instance-standby/default-vrf/bmp

Cisco-IOS-XR-ipv4-bgp-oper:bgp/instances/instance/instance-active/vrfs/vrf/postits

Cisco-IOS-XR-ipv4-bgp-oper:bgp/instances/instance/instance-active/default-vrf/postits

Cisco-IOS-XR-ipv4-bgp-oper:bgp/instances/instance/instance-active/vrfs/vrf/sessions

Cisco-IOS-XR-ipv4-bgp-oper:bgp/instances/instance/instance-standby/vrfs/vrf/postits

sensor-path Cisco-IOS-XR-ipv4-bgp-oper:bgp/instances/instance/instance-standby/vrfs/vrf/bmp

Cisco-IOS-XR-infra-policymgr-oper:policy-manager/global/transient-policy-map-applied-types

Cisco-IOS-XR-infra-policymgr-oper:policy-manager/global/transient-policy-map-targets-types

- Cisco-IOS-XR-ipv4-bgp-oper:bgp/instances/instance/instance-active/vrfs/vrf/information sensor-path
- Cisco-IOS-XR-ipv4-bgp-oper:bgp/instances/instance/instance-standby/attribute-filter-groups sensor-path
- Cisco-IOS-XR-ipv4-bgp-oper:bgp/instances/instance/instance-standby/default-vrf/neighbors sensor-path
- Cisco-IOS-XR-bundlemgr-oper:bundles-adjacency/nodes/node[node-name="0/RP0"]/brief sensor-path
- Cisco-IOS-XR-ipv4-bgp-oper:bgp/instances/instance/instance-active/default-vrf/information sensor-path
- Cisco-IOS-XR-ipv4-bgp-oper:bgp/instances/instance/instance-active/update-generation-process sensor-path
- Cisco-IOS-XR-ipv4-bgp-oper:bgp/instances/instance/instance-active/vrfs/vrf/message-logs sensor-path
- Cisco-IOS-XR-ipv4-bgp-oper:bgp/instances/instance/instance-active/vrfs/vrf/next-hop-vrf sensor-path
- Cisco-IOS-XR-ipv4-bgp-oper:bgp/instances/instance/instance-active/vrfs/vrf/process-info sensor-path
- Cisco-IOS-XR-ipv4-bgp-oper:bgp/instances/instance/instance-standby/vrfs/vrf/information sensor-path
- Cisco-IOS-XR-ipv4-bgp-oper:bgp/instances/instance/instance-active/default-vrf/message-logs sensor-path
- Cisco-IOS-XR-ipv4-bgp-oper:bgp/instances/instance/instance-active/default-vrf/next-hop-vrf sensor-path
- Cisco-IOS-XR-ipv4-bgp-oper:bgp/instances/instance/instance-active/default-vrf/process-info sensor-path

```
Cisco-IOS-XR-controller-optics-oper:optics-oper/optics-ports/optics-port/optics-info/laser-state
  sensor-path
Cisco-IOS-XR-ipv4-bgp-oper:bgp/instances/instance/instance-standby/default-vrf/afs/af/epes
  sensor-path
Cisco-IOS-XR-ipv4-bgp-oper:bgp/instances/instance/instance-standby/default-vrf/neighbor-ranges
  sensor-path
Cisco-IOS-XR-ipv4-bgp-oper:bgp/instances/instance/instance-standby/update-inbound-filter-process
  sensor-path
Cisco-IOS-XR-controller-optics-oper:optics-oper/optics-ports/optics-port/optics-info/optics-module
```
- 
- sensor-path
- sensor-path Cisco-IOS-XR-ipv4-bgp-oper:bgp/instances/instance/instance-standby/vrfs/vrf/neighbor-ranges
- sensor-path Cisco-IOS-XR-ipv4-bgp-oper:bgp/instances/instance/instance-standby/vrfs/vrf/afs/af/epes
- sensor-path Cisco-IOS-XR-ipv4-bgp-oper:bgp/instances/instance/instance-standby/update-inbound-error-process
- sensor-path Cisco-IOS-XR-ipv4-bgp-oper:bgp/instances/instance/instance-active/update-inbound-filter-process
- sensor-path Cisco-IOS-XR-ipv4-bgp-oper:bgp/instances/instance/instance-active/default-vrf/neighbor-ranges
- sensor-path Cisco-IOS-XR-ipv4-bgp-oper:bgp/instances/instance/instance-active/default-vrf/afs/af/epes
- sensor-path Cisco-IOS-XR-ipv4-bgp-oper:bgp/instances/instance/instance-active/vrfs/vrf/neighbor-ranges
- sensor-path Cisco-IOS-XR-ipv4-bgp-oper:bgp/instances/instance/instance-active/vrfs/vrf/afs/af/epes
- sensor-path Cisco-IOS-XR-ipv4-bgp-oper:bgp/instances/instance/instance-active/update-inbound-error-process
- sensor-path Cisco-IOS-XR-ip-bfd-oper:bfd/session-details/session-detail/status-information/transmit-packet
- sensor-path Cisco-IOS-XR-controller-optics-oper:optics-oper/optics-ports/optics-port/optics-info/ains-info
- sensor-path Cisco-IOS-XR-ipv4-bgp-oper:bgp/instances/instance/instance-standby/default-vrf/process-info
- sensor-path Cisco-IOS-XR-ipv4-bgp-oper:bgp/instances/instance/instance-standby/default-vrf/next-hop-vrf
- sensor-path Cisco-IOS-XR-ipv4-bgp-oper:bgp/instances/instance/instance-standby/default-vrf/message-logs
- sensor-path Cisco-IOS-XR-ip-bfd-oper:bfd/session-details/session-detail/status-information/source-address
- sensor-path Cisco-IOS-XR-ipv4-bgp-oper:bgp/instances/instance/instance-standby/vrfs/vrf/process-info
- sensor-path Cisco-IOS-XR-ipv4-bgp-oper:bgp/instances/instance/instance-standby/vrfs/vrf/next-hop-vrf
- sensor-path Cisco-IOS-XR-ipv4-bgp-oper:bgp/instances/instance/instance-standby/vrfs/vrf/message-logs
- Cisco-IOS-XR-ipv4-bgp-oper:bgp/instances/instance/instance-standby/default-vrf/information sensor-path Cisco-IOS-XR-ipv4-bgp-oper:bgp/instances/instance/instance-standby/update-generation-process
- 

**Supported Sensor Paths**

- sensor-path Cisco-IOS-XR-ipv4-bgp-oper:bgp/instances/instance/instance-standby/default-vrf/global-process-info
- sensor-path Cisco-IOS-XR-ipv4-bgp-oper:bgp/instances/instance/instance-standby/default-vrf/afs/af/rpc-sets
- sensor-path Cisco-IOS-XR-ipv4-bgp-oper:bgp/instances/instance/instance-standby/default-vrf/afs/af/policies
- sensor-path Cisco-IOS-XR-ipv4-bgp-oper:bgp/instances/instance/instance-standby/default-vrf/afs/af/networks
- sensor-path Cisco-IOS-XR-ipv4-bgp-oper:bgp/instances/instance/instance-active/vrfs/vrf/afs/af/path-table
- sensor-path Cisco-IOS-XR-ipv4-bgp-oper:bgp/instances/instance/instance-active/vrfs/vrf/afs/af/dampenings
- sensor-path Cisco-IOS-XR-ipv4-bgp-oper:bgp/instances/instance/instance-active/vrfs/vrf/afs/af/attributes
- sensor-path Cisco-IOS-XR-ipv4-bgp-oper:bgp/instances/instance/instance-active/default-vrf/afs/af/bmp-paths
- sensor-path Cisco-IOS-XR-ipv4-bgp-oper:bgp/instances/instance/instance-standby/vrfs/vrf/global-process-info
- sensor-path Cisco-IOS-XR-ipv4-bgp-oper:bgp/instances/instance/instance-standby/vrfs/vrf/afs/af/rpc-sets
- sensor-path Cisco-IOS-XR-ipv4-bgp-oper:bgp/instances/instance/instance-standby/vrfs/vrf/afs/af/policies
- sensor-path Cisco-IOS-XR-ipv4-bgp-oper:bgp/instances/instance/instance-standby/vrfs/vrf/afs/af/networks
- sensor-path Cisco-IOS-XR-ipv4-bgp-oper:bgp/instances/instance/instance-active/vrfs/vrf/afs/af/bmp-paths
- sensor-path Cisco-IOS-XR-ipv4-bgp-oper:bgp/instances/instance/instance-active/default-vrf/global-process-info
- sensor-path Cisco-IOS-XR-ipv4-bgp-oper:bgp/instances/instance/instance-active/default-vrf/afs/af/rpc-sets
- sensor-path Cisco-IOS-XR-ipv4-bgp-oper:bgp/instances/instance/instance-active/default-vrf/afs/af/policies
- sensor-path Cisco-IOS-XR-ipv4-bgp-oper:bgp/instances/instance/instance-active/default-vrf/afs/af/networks
- sensor-path Cisco-IOS-XR-mpls-ldp-oper:mpls-ldp/global/active/default-vrf/statistics/statistic/message-out
- sensor-path Cisco-IOS-XR-ipv4-bgp-oper:bgp/instances/instance/instance-active/vrfs/vrf/global-process-info
- sensor-path Cisco-IOS-XR-ipv4-bgp-oper:bgp/instances/instance/instance-active/vrfs/vrf/afs/af/rpc-sets
- sensor-path Cisco-IOS-XR-ipv4-bgp-oper:bgp/instances/instance/instance-active/vrfs/vrf/afs/af/policies
- sensor-path Cisco-IOS-XR-ipv4-bgp-oper:bgp/instances/instance/instance-active/vrfs/vrf/afs/af/networks

```
sensor-path
Cisco-IOS-XR-ipv4-bgp-oper:bgp/instances/instance/instance-active/vrfs/vrf/update-inbound-filter-vrf
```

```
sensor-path
Cisco-IOS-XR-ipv4-bgp-oper:bgp/instances/instance/instance-active/vrfs/vrf/afs/af/prefix-filters
```

```
sensor-path
Cisco-IOS-XR-ipv4-bgp-oper:bgp/instances/instance/instance-active/default-vrf/update-inbound-error-vrf
```

```
sensor-path
Cisco-IOS-XR-ipv4-bgp-oper:bgp/instances/instance/instance-active/default-vrf/afs/af/update-groups
```

```
sensor-path Cisco-IOS-XR-controller-optics-oper:optics-oper/optics-ports/
optics-port/ots-spectrum-info/spectrum-info
```

```
sensor-path
Cisco-IOS-XR-ipv4-bgp-oper:bgp/instances/instance/instance-standby/default-vrf/afs/af/convergence
```

```
sensor-path
Cisco-IOS-XR-ipv4-bgp-oper:bgp/instances/instance/instance-active/vrfs/vrf/update-inbound-error-vrf
```

```
sensor-path
Cisco-IOS-XR-ipv4-bgp-oper:bgp/instances/instance/instance-active/vrfs/vrf/afs/af/update-groups
```

```
sensor-path
Cisco-IOS-XR-ipv4-bgp-oper:bgp/instances/instance/instance-standby/vrfs/vrf/afs/af/convergence
```

```
sensor-path
Cisco-IOS-XR-ipv4-bgp-oper:bgp/instances/instance/instance-standby/default-vrf/afs/af/path-table
```
- sensor-path Cisco-IOS-XR-ipv4-bgp-oper:bgp/instances/instance/instance-standby/default-vrf/afs/af/dampenings
- sensor-path Cisco-IOS-XR-ipv4-bgp-oper:bgp/instances/instance/instance-standby/default-vrf/afs/af/attributes
- sensor-path Cisco-IOS-XR-ipv4-bgp-oper:bgp/instances/instance/instance-active/default-vrf/afs/af/convergence
- sensor-path Cisco-IOS-XR-ipv4-bgp-oper:bgp/instances/instance/instance-standby/vrfs/vrf/afs/af/path-table
- sensor-path Cisco-IOS-XR-ipv4-bgp-oper:bgp/instances/instance/instance-standby/vrfs/vrf/afs/af/dampenings
- sensor-path Cisco-IOS-XR-ipv4-bgp-oper:bgp/instances/instance/instance-standby/vrfs/vrf/afs/af/attributes
- sensor-path Cisco-IOS-XR-ipv4-bgp-oper:bgp/instances/instance/instance-standby/default-vrf/afs/af/bmp-paths
- sensor-path Cisco-IOS-XR-ipv4-bgp-oper:bgp/instances/instance/instance-active/vrfs/vrf/afs/af/convergence
- sensor-path Cisco-IOS-XR-ipv4-bgp-oper:bgp/instances/instance/instance-active/default-vrf/afs/af/path-table
- sensor-path Cisco-IOS-XR-ipv4-bgp-oper:bgp/instances/instance/instance-active/default-vrf/afs/af/dampenings
- sensor-path Cisco-IOS-XR-ipv4-bgp-oper:bgp/instances/instance/instance-active/default-vrf/afs/af/attributes
- sensor-path Cisco-IOS-XR-ipv4-bgp-oper:bgp/instances/instance/instance-standby/vrfs/vrf/afs/af/bmp-paths
- sensor-path Cisco-IOS-XR-ipv4-bgp-oper:bgp/instances/instance/instance-standby/vrfs/vrf/afs/af/rt-set-counters
- sensor-path Cisco-IOS-XR-ipv4-bgp-oper:bgp/instances/instance/instance-standby/vrfs/vrf/afs/af/path-used-table
- sensor-path Cisco-IOS-XR-ipv4-bgp-oper:bgp/instances/instance/instance-standby/vrfs/vrf/afs/af/af-process-info
- sensor-path Cisco-IOS-XR-ipv4-bgp-oper:bgp/instances/instance/instance-standby/default-vrf/update-inbound-filter-vrf
- sensor-path Cisco-IOS-XR-ipv4-bgp-oper:bgp/instances/instance/instance-standby/default-vrf/afs/af/prefix-filters
- sensor-path Cisco-IOS-XR-ipv4-bgp-oper:bgp/instances/instance/instance-active/vrfs/vrf/afs/af/sourced-networks
- sensor-path Cisco-IOS-XR-ipv4-bgp-oper:bgp/instances/instance/instance-active/vrfs/vrf/afs/af/advertised-paths
- sensor-path Cisco-IOS-XR-ipv4-bgp-oper:bgp/instances/instance/instance-active/default-vrf/afs/af/rt-set-counters
- sensor-path Cisco-IOS-XR-ipv4-bgp-oper:bgp/instances/instance/instance-active/default-vrf/afs/af/path-used-table
- sensor-path Cisco-IOS-XR-ipv4-bgp-oper:bgp/instances/instance/instance-active/default-vrf/afs/af/af-process-info
- sensor-path Cisco-IOS-XR-ipv4-bgp-oper:bgp/instances/instance/instance-standby/vrfs/vrf/update-inbound-filter-vrf
- sensor-path Cisco-IOS-XR-ipv4-bgp-oper:bgp/instances/instance/instance-standby/vrfs/vrf/afs/af/prefix-filters
- sensor-path Cisco-IOS-XR-ipv4-bgp-oper:bgp/instances/instance/instance-standby/default-vrf/update-inbound-error-vrf
- sensor-path Cisco-IOS-XR-ipv4-bgp-oper:bgp/instances/instance/instance-standby/default-vrf/afs/af/update-groups
- sensor-path Cisco-IOS-XR-ipv4-bgp-oper:bgp/instances/instance/instance-active/vrfs/vrf/afs/af/rt-set-counters
- sensor-path Cisco-IOS-XR-ipv4-bgp-oper:bgp/instances/instance/instance-active/vrfs/vrf/afs/af/path-used-table
- sensor-path Cisco-IOS-XR-ipv4-bgp-oper:bgp/instances/instance/instance-active/vrfs/vrf/afs/af/af-process-info
- sensor-path Cisco-IOS-XR-ipv4-bgp-oper:bgp/instances/instance/instance-active/default-vrf/update-inbound-filter-vrf
- sensor-path Cisco-IOS-XR-ipv4-bgp-oper:bgp/instances/instance/instance-active/default-vrf/afs/af/prefix-filters
- sensor-path Cisco-IOS-XR-ipv4-bgp-oper:bgp/instances/instance/instance-standby/vrfs/vrf/update-inbound-error-vrf
- sensor-path Cisco-IOS-XR-ipv4-bgp-oper:bgp/instances/instance/instance-standby/vrfs/vrf/afs/af/update-groups

```
sensor-path
Cisco-IOS-XR-ipv4-bgp-oper:bgp/instances/instance/instance-standby/default-vrf/afs/af/neighbor-af-table
  sensor-path
Cisco-IOS-XR-ipv4-bgp-oper:bgp/instances/instance/instance-standby/vrfs/vrf/afs/af/advertised-path-xr
  sensor-path
Cisco-IOS-XR-ipv4-bgp-oper:bgp/instances/instance/instance-standby/vrfs/vrf/afs/af/path-labeled-table
  sensor-path
Cisco-IOS-XR-ipv4-bgp-oper:bgp/instances/instance/instance-active/default-vrf/update-inbound-error-neighbors
```

```
sensor-path
Cisco-IOS-XR-ipv4-bgp-oper:bgp/instances/instance/instance-active/vrfs/vrf/update-inbound-error-neighbors
```

```
sensor-path
Cisco-IOS-XR-ipv4-bgp-oper:bgp/instances/instance/instance-active/default-vrf/afs/af/path-labeled-table
```

```
sensor-path
Cisco-IOS-XR-ipv4-bgp-oper:bgp/instances/instance/instance-active/default-vrf/afs/af/advertised-path-xr
```

```
sensor-path
Cisco-IOS-XR-ipv4-bgp-oper:bgp/instances/instance/instance-standby/vrfs/vrf/afs/af/neighbor-af-table
```

```
sensor-path
Cisco-IOS-XR-ipv4-bgp-oper:bgp/instances/instance/instance-standby/default-vrf/afs/af/sourced-networks
```

```
sensor-path
Cisco-IOS-XR-ipv4-bgp-oper:bgp/instances/instance/instance-standby/default-vrf/afs/af/advertised-paths
```

```
sensor-path
Cisco-IOS-XR-ipv4-bgp-oper:bgp/instances/instance/instance-active/vrfs/vrf/afs/af/path-labeled-table
```

```
sensor-path
Cisco-IOS-XR-ipv4-bgp-oper:bgp/instances/instance/instance-active/vrfs/vrf/afs/af/advertised-path-xr
```

```
sensor-path
Cisco-IOS-XR-ipv4-bgp-oper:bgp/instances/instance/instance-active/default-vrf/afs/af/neighbor-af-table
```
sensor-path Cisco-IOS-XR-controller-optics-oper:optics-oper/optics-ports/ optics-port/optics-dwdm-carrier-channel-map-flexi

```
Cisco-IOS-XR-ipv4-bgp-oper:bgp/instances/instance/instance-standby/vrfs/vrf/afs/af/sourced-networks
```

```
Cisco-IOS-XR-ipv4-bgp-oper:bgp/instances/instance/instance-standby/vrfs/vrf/afs/af/advertised-paths
```

```
sensor-path
Cisco-IOS-XR-ipv4-bgp-oper:bgp/instances/instance/instance-standby/default-vrf/afs/af/rt-set-counters
```

```
sensor-path
Cisco-IOS-XR-ipv4-bgp-oper:bgp/instances/instance/instance-standby/default-vrf/afs/af/path-used-table
```

```
sensor-path
Cisco-IOS-XR-ipv4-bgp-oper:bgp/instances/instance/instance-standby/default-vrf/afs/af/af-process-info
```
sensor-path

sensor-path

sensor-path Cisco-IOS-XR-ipv4-bgp-oper:bgp/instances/instance/instance-active/vrfs/vrf/afs/af/neighbor-af-table

sensor-path Cisco-IOS-XR-ipv4-bgp-oper:bgp/instances/instance/instance-active/default-vrf/afs/af/sourced-networks

sensor-path Cisco-IOS-XR-ipv4-bgp-oper:bgp/instances/instance/instance-active/default-vrf/afs/af/advertised-paths

- sensor-path Cisco-IOS-XR-ipv4-bgp-oper:bgp/instances/instance/instance-standby/vrfs/vrf/afs/af/bmp-path-table-generic
- sensor-path Cisco-IOS-XR-ipv4-bgp-oper:bgp/instances/instance/instance-standby/vrfs/vrf/afs/af/advertised-path-counts
- sensor-path Cisco-IOS-XR-ipv4-bgp-oper:bgp/instances/instance/instance-standby/default-vrf/afs/af/rpki-refresh-af-table
- sensor-path Cisco-IOS-XR-ipv4-bgp-oper:bgp/instances/instance/instance-active/default-vrf/afs/af/global-af-process-info
- sensor-path Cisco-IOS-XR-ipv4-bgp-oper:bgp/instances/instance/instance-active/default-vrf/afs/af/bmp-path-table-generic
- sensor-path Cisco-IOS-XR-ipv4-bgp-oper:bgp/instances/instance/instance-active/default-vrf/afs/af/advertised-path-counts
- sensor-path Cisco-IOS-XR-ipv4-bgp-oper:bgp/instances/instance/instance-standby/vrfs/vrf/afs/af/rpki-refresh-af-table
- sensor-path Cisco-IOS-XR-ipv4-bgp-oper:bgp/instances/instance/instance-standby/default-vrf/update-inbound-filter-neighbors
- sensor-path Cisco-IOS-XR-ipv4-bgp-oper:bgp/instances/instance/instance-active/vrfs/vrf/afs/af/global-af-process-info
- sensor-path Cisco-IOS-XR-ipv4-bgp-oper:bgp/instances/instance/instance-active/vrfs/vrf/afs/af/bmp-path-table-generic
- sensor-path Cisco-IOS-XR-ipv4-bgp-oper:bgp/instances/instance/instance-active/vrfs/vrf/afs/af/advertised-path-counts
- sensor-path Cisco-IOS-XR-ipv4-bgp-oper:bgp/instances/instance/instance-active/default-vrf/afs/af/rpki-refresh-af-table
- sensor-path Cisco-IOS-XR-ipv4-ospf-oper:ospf/processes/process/default-vrf/route-information/backup-routes/backup-route
- sensor-path Cisco-IOS-XR-ipv4-bgp-oper:bgp/instances/instance/instance-standby/vrfs/vrf/update-inbound-filter-neighbors
- sensor-path Cisco-IOS-XR-ipv4-bgp-oper:bgp/instances/instance/instance-standby/default-vrf/update-inbound-error-neighbors
- sensor-path Cisco-IOS-XR-ipv4-bgp-oper:bgp/instances/instance/instance-active/vrfs/vrf/afs/af/rpki-refresh-af-table
- sensor-path Cisco-IOS-XR-ipv4-bgp-oper:bgp/instances/instance/instance-active/default-vrf/update-inbound-filter-neighbors
- sensor-path Cisco-IOS-XR-ipv4-bgp-oper:bgp/instances/instance/instance-standby/vrfs/vrf/update-inbound-error-neighbors
- sensor-path Cisco-IOS-XR-ipv4-bgp-oper:bgp/instances/instance/instance-standby/default-vrf/afs/af/path-labeled-table
- sensor-path Cisco-IOS-XR-ipv4-bgp-oper:bgp/instances/instance/instance-standby/default-vrf/afs/af/advertised-path-xr
- sensor-path Cisco-IOS-XR-ipv4-bgp-oper:bgp/instances/instance/instance-active/vrfs/vrf/update-inbound-filter-neighbors

sensor-path

sensor-path

```
sensor-path
Cisco-IOS-XR-ipv4-bgp-oper:bgp/instances/instance/instance-standby/default-vrf/afs/af/bmp-path-table-generic
  sensor-path
Cisco-IOS-XR-ipv4-bgp-oper:bgp/instances/instance/instance-standby/default-vrf/afs/af/global-af-process-info
  sensor-path
Cisco-IOS-XR-ipv4-bgp-oper:bgp/instances/instance/instance-active/vrfs/vrf/afs/af/next-hop-address-families
  sensor-path Cisco-IOS-XR-clns-isis-oper:ocni-isis/network-instances/network-instance/
  protocols/protocol/isis/isis-interfaces
  sensor-path Cisco-IOS-XR-ipv4-bgp-oper:bgp/instances/instance/instance-active/
  default-vrf/afs/af/next-hop-address-families
  sensor-path Cisco-IOS-XR-ipv4-bgp-oper:bgp/instances/instance/instance-standby/
  vrfs/vrf/afs/af/next-hop-address-families
  sensor-path Cisco-IOS-XR-ipv4-bgp-oper:bgp/instances/instance/instance-active/
  vrfs/vrf/afs/af/update-generation-neighbors
  sensor-path Cisco-IOS-XR-ipv4-bgp-oper:bgp/instances/instance/instance-standby/
  default-vrf/afs/af/next-hop-address-families
  sensor-path Cisco-IOS-XR-ipv4-bgp-oper:bgp/instances/instance/instance-active/
  default-vrf/afs/af/update-generation-neighbors
  sensor-path Cisco-IOS-XR-ipv4-bgp-oper:bgp/instances/instance/instance-active/
  vrfs/vrf/afs/af/update-generation-sub-groups
  sensor-path Cisco-IOS-XR-ipv4-bgp-oper:bgp/instances/instance/instance-standby/
  vrfs/vrf/afs/af/update-generation-neighbors
  sensor-path
Cisco-IOS-XR-ip-bfd-oper:bfd/label-session-briefs/label-session-brief/status-brief-information/echo-interval-multiplier
  sensor-path Cisco-IOS-XR-ipv4-bgp-oper:bgp/instances/instance/instance-active/
  default-vrf/afs/af/update-generation-sub-groups
  sensor-path Cisco-IOS-XR-ipv4-bgp-oper:bgp/instances/instance/instance-standby/
  default-vrf/afs/af/update-generation-neighbors
  sensor-path Cisco-IOS-XR-ipv4-bgp-oper:bgp/instances/instance/instance-standby/
  vrfs/vrf/afs/af/update-generation-sub-groups
  sensor-path Cisco-IOS-XR-ipv4-bgp-oper:bgp/instances/instance/instance-standby/
  default-vrf/afs/af/update-generation-sub-groups
  sensor-path Cisco-IOS-XR-mpls-ldp-oper:mpls-ldp/global/active/default-vrf/
  neighbors/neighbor/detailed-information/capabilities
  sensor-path Cisco-IOS-XR-bundlemgr-oper:bundle-information/bundle/bundle-bundles/
  bundle-bundle/bundle-bundle-descendant/bundle-data
  sensor-path Cisco-IOS-XR-ipv4-bgp-oper:bgp/instances/instance/instance-active/
  vrfs/vrf/afs/af/update-generation-filter-groups
  sensor-path Cisco-IOS-XR-ipv4-bgp-oper:bgp/instances/instance/instance-active/
  vrfs/vrf/afs/af/update-generation-update-groups
  sensor-path Cisco-IOS-XR-ipv4-bgp-oper:bgp/instances/instance/instance-active/
  default-vrf/afs/af/update-generation-filter-groups
  sensor-path Cisco-IOS-XR-ipv4-bgp-oper:bgp/instances/instance/instance-active/
  default-vrf/afs/af/update-generation-update-groups
  sensor-path Cisco-IOS-XR-ipv4-bgp-oper:bgp/instances/instance/instance-active/
  vrfs/vrf/afs/af/update-generation-address-family
  sensor-path Cisco-IOS-XR-ipv4-bgp-oper:bgp/instances/instance/instance-standby/
  vrfs/vrf/afs/af/update-generation-filter-groups
  sensor-path Cisco-IOS-XR-ipv4-bgp-oper:bgp/instances/instance/instance-standby/
  vrfs/vrf/afs/af/update-generation-update-groups
  sensor-path Cisco-IOS-XR-ipv4-bgp-oper:bgp/instances/instance/instance-active/
  default-vrf/afs/af/update-generation-address-family
  sensor-path Cisco-IOS-XR-ipv4-bgp-oper:bgp/instances/instance/instance-standby/
  default-vrf/afs/af/update-generation-filter-groups
```
Cisco-IOS-XR-ipv4-bgp-oper:bgp/instances/instance/instance-standby/vrfs/vrf/afs/af/global-af-process-info

Cisco-IOS-XR-ipv4-bgp-oper:bgp/instances/instance/instance-standby/default-vrf/afs/af/advertised-path-counts

```
sensor-path Cisco-IOS-XR-ipv4-bgp-oper:bgp/instances/instance/instance-standby/
 default-vrf/afs/af/update-generation-update-groups
 sensor-path Cisco-IOS-XR-ipv4-bgp-oper:bgp/instances/instance/instance-standby/
 vrfs/vrf/afs/af/update-generation-address-family
 sensor-path Cisco-IOS-XR-ipv4-bgp-oper:bgp/instances/instance/instance-standby/
 default-vrf/afs/af/update-generation-address-family
 sensor-path Cisco-IOS-XR-controller-optics-oper:optics-oper/optics-ports/
 optics-port/optics-dwdm-carrier-channel-map/dwdm-carrier-map-info
 sensor-path Cisco-IOS-XR-pmengine-oper:performance-management/otu/otu-ports/
 otu-port/otu-current/otu-minute15/otu-minute15otns/otu-minute15otn/uas-ne
 sensor-path Cisco-IOS-XR-pmengine-oper:performance-management/otu/otu-ports/
 otu-port/otu-current/otu-minute15/otu-minute15otns/otu-minute15otn/uas-ne/data
 sensor-path Cisco-IOS-XR-ipv4-bgp-oper:bgp/config-instances/config-instance/
 config-instance-default-vrf/entity-configurations/entity-configuration/
 neighbor-address-xr
 sensor-path Cisco-IOS-XR-pmengine-oper:performance-management-history/
 global/periodic/optics-history/optics-port-histories/optics-port-history/
 optics-minute15-history
 sensor-path Cisco-IOS-XR-pmengine-oper:performance-management/optics/
 optics-ports/optics-port/optics-current/optics-minute15/optics-minute15-optics/
 optics-minute15-optic
 sensor-path
Cisco-IOS-XR-pmengine-oper:performance-management-history/global/periodic/otu-history/
 otu-port-histories/otu-port-history/otu-minute15-history/
 otu-minute15otn-histories/otu-minute15otn-history/otu-minute15otn-time-line-instances/
 otu-minute15otn-time-line-instance/uas-ne
```
 $\mathbf I$ 

i.